# 山﨑 匡 *†*

## 電気通信大学 大学院 情報理工学研究科

### 2018 年 3 月 28, 29 日

#### 概要

脳の仕組みはまだよく分かっていませんが、その構造は非常によく分かっています。脳はニューロンと呼ばれる 神経細胞が複雑に繋がったネットワークであり、一つのニューロンのことは数式で書けます。よってそのような式 をニューロンの数だけ記述し、プログラムしてスパコンで計算することで、原理的には脳の活動をスパコン上で再 現できます。本テーマでは実際にスパコンを使って、そのような計算を行います。

# 1 はじめに

生命維持から知的活動まで、脳は様々な機能を担っていますが、その計算原理は未だに明らかになっていません。 一方、脳の構造はそれに比べるとよく分かっており、ニューロンと呼ばれる神経細胞が複雑に繋がりあったネット ワークです。一個のニューロンの挙動は具体的に数式で記述できるので、ニューロンの個数分そのような数式をプロ グラムし、コンピュータで数値シミュレーションを行うことで、原理的には脳の活動をコンピュータ上に再現するこ とが可能になります。

ヒトの脳は約 1000 億個のニューロンからなると言われています。その全てを現実的な時間でシミュレートするこ とは、現在の最高性能のスパコンをもってしてもまだ難しいです [1, 2]。しかしより小規模な動物の脳や、脳の一部 を現実的な時間でシミュレートすることは十分可能になってきています。

また、その際に本質的なのは、どのようにして計算を速くするか? です。並列計算の技法を駆使することで、計算 時間を数十倍から数百倍短縮することが可能になります。

そこで、本テーマでは、(1) 単一ニューロンのシミュレーションからネットワークのシミュレーションまでを実際 にコードを書いて試す、(2) さらに高性能計算の手法を駆使して計算を高速に実行する、の 2 つを行います。 大体のスケジュールは以下の通り。

13:00–13:30 開会式&研究室に移動 13:30–13:45 自己紹介 13:45–14:00 クラスタマシンへのログイン 14:00–14:50 一時間目: 高校生のための計算神経科学入門 14:50–15:00 休憩 15:00–15:50 二時間目: 神経回路シミュレーション事始め 15:50–16:00 休憩 16:00–16:50 三時間目: ランダムネットワークの並列計算 16:50–17:15 まとめ&クラスタマシン見学&閉会式へ移動 17:15–17:45 閉会式

このスプリングスクールは、文部科学省 ポスト「京」萌芽的課題 4 思考を実現する神経回路機構の解明と人工知能

*<sup>∗</sup>* 当日配布版。事前配布版から大幅に加筆修正してあり、これなら読めると思います。

*<sup>†</sup>* Email: blsc-ss17@numericalbrain.org, Webpage: http://numericalbrain.org/

への応用「脳のビッグデータ解析、全脳シミュレーションと脳型人工知能アーキテクチャ」\*1、文部科学省 高性能汎 用計算機高度利用事業「ヘテロジニアス・メニーコア計算機による大規模計算科学」\*2、ならびにニューロインフォマ ティクス国際統合機構日本ノード事業「Simulation Platform の開発」\*3の協賛でお送りしています。

# 2 クラスタマシンへのログイン

まず最初にクラスタマシンのアカウントをお配りします。

1 人 1 台ずつ MacBook Air を用意しました。すでに利用可能になっていて、1 つ大きなウィンドウが開いている と思います。これを端末エミュレータと呼びます。この端末エミュレータに様々な命令を入力して、計算機に指示を 与えます。

まずその Mac から、今回使うクラスタマシンにログインします。やりかたは、

user@MacBookAir\$ ssh -Y <hostname> -1 guestXX

です。name@MacBookAir\$はプロンプトと呼ばれる部分で、入力する部分ではありません。ssh 以降を入力して下 さい。入力したらリターンキーを押すのを忘れずに。

<hostname>というのが、このスプリングスクールで使うクラスタマシンの名前で、guest##というのが最初にお配 りした自分のユーザ名です。うまくログインできると、

user@MacBookAir\$ ssh -Y <hostname> -1 guest## :

guest##@node00:~\$

となり、新しいプロンプトが表示されます。これでクラスタマシンを使う準備が整いました。例えば sl と入力して みてください。

guest##@node00:~\$ sl

蒸気機関車はちゃんと走って行ったでしょうか?

# 3 一時間目: 高校生のための計算神経科学入門

#### 3.1 ニューロンの計算

脳はニューロンと呼ばれる神経細胞が複雑に繋がったネットワークである。ニューロンのネットワークなので神経 回路 **(**ニューラルネットワーク**)** と呼ぶ (図 1)。

ニューロンは、(1) 他のニューロンから入力をもらう樹状突起、(2) 入力を加算する細胞体、(3) 他のニューロンに 出力をする軸索、からなる。ニューロンは電気的素子であり、膜電位と呼ばれる電圧のパラメータを持っていて、そ の値を上下させる。

ニューロン同士の情報のキャリアは、スパイクと呼ばれる短い電気パルスである。送り手のニューロンの軸索は、 受けてのニューロンの樹状突起にシナプスという構造を介して結合している。スパイクがシナプスに到達すると、受 け手のニューロンの膜電位が変化する。送り手のニューロンには興奮性・抑制性の 2 種類があり、興奮性 (抑制性) ニューロンからのスパイクは受け手の膜電位を上昇 (下降) させる。何発かの興奮性スパイクが同時に受け手のニュー ロンの到達すると、受け手のニューロンの膜電位が大きく上昇し、閾値を超える。膜電位が閾値を超えると受け手の ニューロンはスパイクを発射し、次のニューロンへと情報を伝える。

 $^{\ast1}$ https://brain-hpc.jp/

 $^{\ast 2}$ https://hetero-manycore.riken.jp/symposium2018/

<sup>\*3</sup> https://sim.neuroinf.jp/

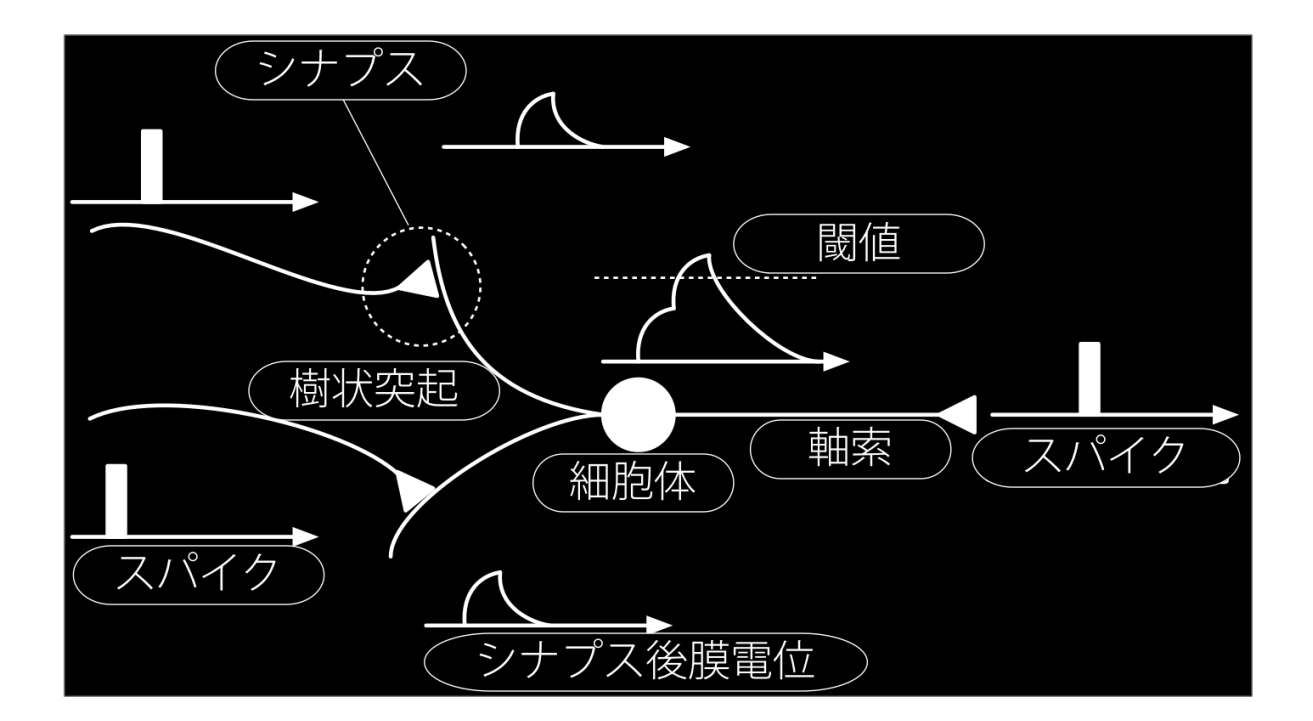

図1 ニューラルネットワークの模式図

ニューロンがやっていることは、原理的にはこれだけである\*4。後はたくさんのニューロンがネットワークで繋 がったときに、どのように振る舞うのか? が大事になってくる。

ニューロンの計算もシナプスの計算も、原則として数式\*5で記述でき、それを解くことで、脳全体のネットワーク の計算が (原理的には\*6) 可能になる。その数式の解き方をまず学ぼう。

3.2 まずは: 高校物理のおさらい

脳の活動は一つの物理的な現象なので、まずは超簡単な物理のおさらいから始めよう。

<sup>\*4</sup> もちろん本当はこれだけでは無い

<sup>\*5</sup> 微分方程式 (後述)

<sup>\*6</sup> この原理的には、っていう物の言い方は注意が必要で、可能か不可能かで言えば可能だけど、実際のところは非常に非常に困難である、と いう意味。

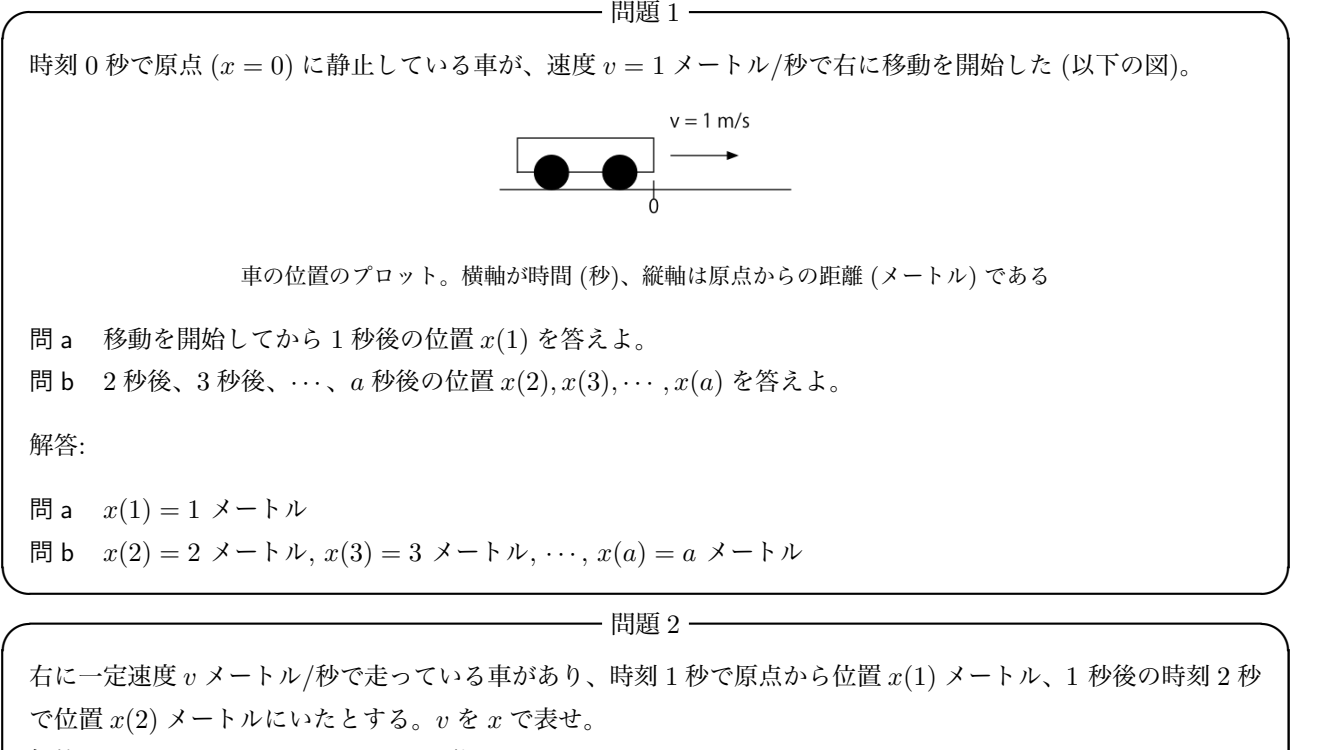

解答:  $v = (x(2) - x(1)) / 1 \times$  トル/秒

**✒ ✑ ✓** 問題 3 **✏**

右に一定速度 *v* メートル/秒で走っている車があり、時刻 *t* 秒で原点から位置 *x*(*t*) メートル、∆*t* 秒後の時刻 *t* + ∆*t* 秒で位置 *x*(*t* + ∆*t*) メートルにいたとする。*v* を *x* で表せ。 解答:  $v = (x(t + \Delta t) - x(t))/\Delta t$  メートル/秒

**✒ ✑**

**✒ ✑**

ここまではいいですかね。では次。

**│ 間題 4 ──** 

問題 3 の設定の元で、*x*(*t* + ∆*t*) を *x*(*t*), *v*, ∆*t* で表せ。  $\mathbb{R}^n \times \mathbb{R}^n$ :  $v = (x(t + \Delta t) - x(t)) / \Delta t \geq v$ ,  $x(t + \Delta t) = x(t) + v \times \Delta t$  ( $\times$  は通常のかけ算の記号)。

この最後の式:

$$
x(t + \Delta t) = x(t) + v \times \Delta t \tag{1}
$$

がとっても重要で、右辺第一項の今の位置 *x*(*t*) と、右辺第二項に含まれる今の速度 *v* がわかれば、∆*t* 後の位置 *x*(*t* + ∆*t*) (左辺) が計算できる、ということ表している。同様にして、そのさらに次の時刻での位置 *x*(*t* + 2∆*t*) も

$$
x(t + 2\Delta t) = x(t + \Delta t) + v \times \Delta t \tag{2}
$$

として計算できる。要するに最初の位置 *x*(0) と *v* が決まれば、その先の未来の位置は全て順番に計算できる。

余談**:** もちろん *v* は定数である必要は無く、一般に *v*(*t*) として時間的に変化しても良い。

さて、これを実際にプログラムを組んで試してみよう。car.c というプログラムが準備されている。エディタを起 動して中身を確認してみよう。エディタというのは、プログラムを見たり書いたり書き直したりするために使うア プリ。

端末エミュレータで

tyam@node00:~\$ nano car.c

と入力する。プログラムはこんな風になっている。

ソースコード 1 car.c

```
1 #include<stdio.h>
2
3 int main ( void )
4 {
5 double t = 0; // 時刻: 最初は 0秒から
6 double x = 0; // 位置: 最初は原点 (0メートル) から
7 double v = 1.0; // 速度: 1メートル/秒
8 double dt = 1.0; // 時間の刻み幅: 1秒ずつ進める
9
10 while ( t < 10.0 ) { // 10 秒間繰り返し
11
12 printf ( "%f<sub>L</sub>%f\n", t, x ); // 今の時刻と位置を表示
13
14 x = x + v * dt; // 次の時刻の位置を計算
15 t = t + dt; // 時間をdt 秒進める
16 }
17
18 return 0;
19 }
```
C 言語がわからなくても心配不要。そんな大したことはしていない。

- *•* 1–4 行目: おまじない\*7。
- *•* 5–8 行目: 変数の設定。時間 (*t*)、位置 (*x*)、速度 (*v*)、時間のステップ幅 (∆*t*) をそれぞれ変数 t, x, v, dt に保 存することとし、初期値を代入しておく。時間は 0 秒から、位置は原点から 0 メートルから、速度は 1 メート ル/秒、ステップ幅は 1 秒とした。
- *•* 10–16 行目: 実際の計算部分。
	- **–** 10 行目: 時間が 10 秒進むまで繰り返す。
	- **–** 12 行目: 今の時刻と位置を画面に表示する。
	- **–** 14 行目: 式 (1) に従って次の時刻の位置を計算する。
	- **–** 15 行目: 時間を 1 秒進める。
	- **–** 16 行目: 10 行目に戻る。
- *•* 17–19 行目: おまじない。

中身を確認したら、エディタを終了して端末エミュレータに戻ろう。^X(コントロールキーを押しながら x を押す) で戻る。戻ったら、このプログラムをコンパイル\*8して、実際に走らせてみよう。コンパイルの仕方はこう:

guest##@node00:~\$ gcc -std=c99 -O3 -o car car.c

gcc というのはコンパイラの名称。-std=c99 はどういう C 言語の仕様に従うか示すおまじない。-O3 は最適化オプ ションというおまじないで、これをつけると速く計算が終わるようになる。-o car はコンパイル結果である実行形 式のファイル名で、car.c が今のプログラムのファイル名。

何もメッセージが表示されなければ正常にコンパイルできた証。実行してみよう。

| guest##@node00:~\$ ./car |                   |  |
|--------------------------|-------------------|--|
|                          | 0.000000 0.000000 |  |
|                          | 1.000000 1.000000 |  |
|                          | 2.000000 2.000000 |  |
|                          | 3.000000 3.000000 |  |

<sup>\*7</sup> C 言語の規則に従って書く部分であり、計算の本質ではない。

<sup>\*8</sup> プログラムのテキストを計算機が解釈・実行できるようにするための操作。

4.000000 4.000000 5.000000 5.000000 6.000000 6.000000 7.000000 7.000000 8.000000 8.000000 9.000000 9.000000 tyam@node00:~\$

./はおまじないだと思って。この通り、左側に時刻 *t*、右側に位置 *x*(*t*) の値が計算され表示される。この場合単位は それぞれ秒とメートルね。

このデータをグラフにして表示してみよう。以下のようにすると:

tyam@node00:~\$ ./car > car.dat

数値データをファイル car.dat に出力してくれる。これを、

guest##@node00:~\$ gnuplot G N U P L O T (...snip...) Terminal type set to 'x11' gnuplot> plot 'car.dat'

とすると、図 2 のようなグラフが表示される。ちゃんと表示されましたかね。ここまでできたらニューロンの計算も

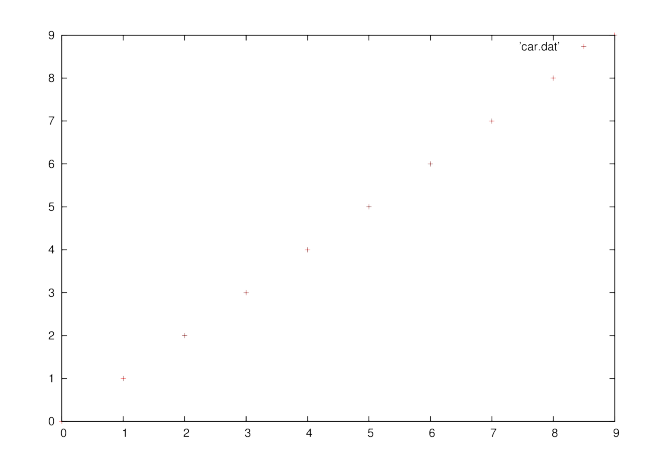

図 2 車の位置のプロット。横軸が時間 (秒)、縦軸は原点からの距離 (メートル) である

(一応は) できる。

もし時間があったら、速度 *v* を *t* にしてみよう。これは加速度 1 m/s<sup>2</sup> の等加速度運動に対応する。

最後にもう一つだけ。

$$
\frac{x(t + \Delta t) - x(t)}{\Delta t}
$$
 (3)

は、∆*<sup>t</sup>* を十分小さく取ったときに *dx dt* と書く。これを *<sup>x</sup>* <sup>の</sup> (時間に関する) 微分と言う。もちろん *<sup>v</sup>*(*t*) = *dx dt* であ る。微分を含む方程式を微分方程式と呼び、様々な現象が微分方程式で記述できる。

一時間目はここまで。休憩!

## 4 二時間目: 神経回路シミュレーション事始め

### 4.1 ニューロン 1 個のシミュレーション

まず 1 個のニューロンのシミュレーションから始めよう [3]。ニューロンの代表的なモデルは Hodgkin-Huxley モ デルだが、本スプリングスクールではより簡単な積分発火型モデル (Leaky integrate-and-fire model, LIF) を用いる。 カレントベースの LIF モデルは次の式で記述される。

$$
\tau \frac{dv}{dt} = -\left(v(t) - V_{\text{leak}}\right) + RI_{\text{ext}}(t),\tag{4}
$$

$$
v(t) > \theta \Rightarrow \text{Spike (t)} = 1, v(t) \leftarrow V_{\text{reset}},
$$
\n
$$
(5)
$$

$$
v(0) = V_{\text{init}}.\tag{6}
$$

ここで、*v*(*t*) (mV) は時刻 *t* での膜電位、*τ* (ms) は時定数、*V*leak (mV) は静止電位、*R* (MΩ) は膜の抵抗、*I*ext(*t*) (nA) は時刻 *t* での外部電流、*θ* (mV) はスパイク発射のための閾値、*V*reset (mV) はリセット電位、*V*init (mV) は膜 電位の初期値である。

式 (4) が基本的な膜電位のダイナミクスを記述する。*V*leak を平衡点とし、外部入力 *RI*ext(*t*) に時定数 *τ* で漸近す る挙動を示す。式 (5) はスパイク発射の条件である。膜電位が閾値を超えると、その時刻でスパイクを発射したもの とし (Spike (t) = 1)、かつ膜電位をリセットする。式 (6) は膜電位の初期値を与える。

この微分方程式をコンピュータで数値的に解くために、差分方程式に変換する。具体的には十分短い時間間隔 ∆*t* を考え、

$$
\frac{dv}{dt} \approx \frac{\Delta v(t)}{\Delta t} \tag{7}
$$

と近似する。一方、*v*(*t*) を *t* の回りで ∆*t* でテイラー展開すると、

$$
v(t + \Delta t) = v(t) + \frac{dv}{dt}\Delta t + \frac{1}{2!}\frac{d^2v}{dt^2}\Delta t^2 + \cdots
$$
\n(8)

となり、∆*t* が十分小さいという仮定の下 *O*(∆*t* 2 ) 以降の項を無視すると

$$
v(t + \Delta t) \approx v(t) + \frac{dv}{dt} \Delta t
$$
\n(9)

となる。最後に上記 2 式を組み合わせると、

$$
v(t + \Delta t) \approx v(t) + \Delta v(t) \tag{10}
$$

となる。ここで

$$
\Delta v(t) = \frac{\Delta t}{\tau} \left( -\left(v(t) - V_{\text{leak}}\right) + I_{\text{ext}}\right) \tag{11}
$$

である。後は初期値 *v*(0) さえ与えられれば、式 (10) を *t* = 0*,* ∆*t,* 2∆*t, · · ·* と逐次的に計算することで、*v*(*t*) の値を 近似的に求めることができる。この数値解法には陽的オイラー法という名前がついている。

これを実際に試してみよう。次のコードを試す。

ソースコード 2 neuron1.c

 #include <stdio.h>  $\overline{2}$  #define TAU 20.0 #define V\_LEAK -65.0 #define V\_INIT (V\_LEAK) #define V\_RESET (V\_LEAK) #define THETA -55.0 #define R 1.0

```
9 #define DT 1.0
10 #define T 1000.0
11 #define I_EXT 12.0
12
13 void loop ( void )
14\,15 double t = 0:
16 double v = V_INIT;
17 int spike = 0;
18
19 while ( t < T ) {
20 printf ( "%f<sub>u</sub>%f\n", t, (spike ? 0.0 : v ) );
21 double dv = (DT / TAU ) * ( - ( v - V_LEAK ) + R * I_EXT );
22 spike = (v > THETA) ? 1 : 0;
23 v = (v > THETA) ? V\_RESET : v + dv;24 t = t + DT;25 \quad \quad \}26 }
27
28 int main ( void )
29 {
30 loop ( );
31 return 0;
32 }
```
このコードでは、1000 ミリ秒 (=1 秒) 間のシミュレーションを ∆*t* = 1 ミリ秒で行う。外部電流として *I*<sub>ext</sub> = 12 nA を与える。膜抵抗は簡単のために 1 MΩ とする。このときの *v*(*t*) を、初期値 *v*(0) = *−*65 mV から ∆*t* 毎に逐次的に 計算する。

コードの実行は 28 行目の main から始まり、関数 loop を実行するだけである (30 行目)。よって関数 loop(13–26 行目) がシミュレーションのコードそのものである。関数 loop の中身を詳しく見ていく。15 行目で時間の変数 t、 16 行目で膜電位の変数 v を定義し、初期値として t=0 ミリ秒, V INIT= *−*65 mV を代入する。V INIT の定義は 5 行 目である。

19 行目が時間に関するループである。シミュレートする時間を *T* = 1000 ミリ秒間とし (10 行目)、それを  $\Delta t =$  DT = 1 ミリ秒の刻み (24 行目) で計算する。

20 行目で、今の時刻での *v*(*t*) の値を、時刻と共に表示する。

21 行目で、式 (11) に従って ∆*v*(*t*) を計算する。*τ* は TAU = 20ms として 3 行目で、R = 1 MΩ は 8 行目でそれぞ れ定義されている。

22 行目はスパイク発射の判定である。もし *v*(*t*) が閾値 THETA を越えていたら、変数 spike に 1 を、そうでなけれ ば 0 をセットする。この書き方は三項演算子という。THETA = *−*55 mV は 7 行目で定義されている。

23 行目は膜電位の更新である。もし *v*(*t*) が閾値 THETA を越えていたら、*v*(*t* + ∆*t*) として V RESET を代入し、そ うでなければ *v*(*t* + ∆*t*) = *v*(*t*) + ∆*v*(*t*) とする。V RESET = *−*65 mV は 6 行目で定義されている。

このコードをコンパイルして実行してみよう。コンパイルは以下のようにする。

guest##@node00:~\$ gcc -std=c99 -O3 -o neuron1 neuron1.c

-std=c99 オプションは、C99 の仕様でコンパイルするもの。-O3 は一番エグい最適化をするオプション。正常にコ ンパイルできると実行ファイル neuron1 ができるので、以下のように実行する。

guest##@node00:~\$ ./neuron1

実行すると、数字がどばっと表示されたと思うが、それが各時刻とその時の *v*(*t*) の値である。数字を眺めても何もわ からないので、以下のようにリダイレクトしてファイルに出力し、

guest##@node00:~\$ ./neuron1 > neuron1.dat

gnuplot で表示する。

guest##@node00:~\$ gnuplot G N U P L O T (...snip...) Terminal type set to 'x11' gnuplot> plot 'neuron1.dat' with line

すると、図 3 のような膜電位の表示が得られるはずである。1 秒間の間、一定の間隔でスパイクを発射している様子 が確認できた。

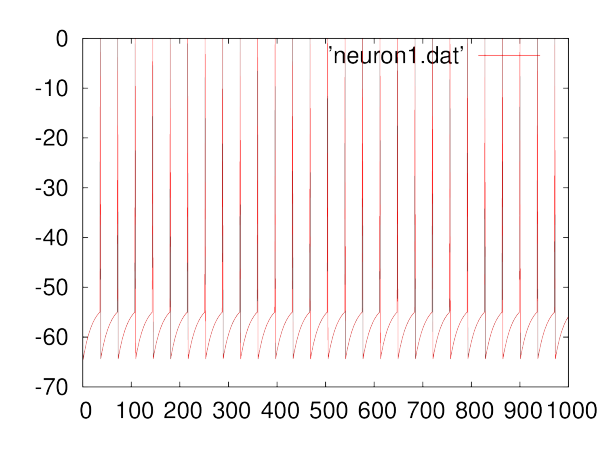

図 3 1個のニューロンの膜電位のプロット

ここで注意! パラメータの単位には気をつけること。例えばもしこのプログラムで時間をミリ秒ではなく秒にし て、*T* = 1*.*0, ∆*t* = 0*.*001 とすると、正しい計算が行われない。このプログラムのように Physiologial Unit を使う か、あるいは SI Unit を使うか、どちらかにすること。

課題 1.

外部電流 *I*ext の強さを色々変えて試してみよ。例えば 10nA, 15nA をそれぞれ試し、発火頻度 (発射されたスパイ ク数) を調べよ。

4.2 ニューロン 2 個のシミュレーション

一番簡単なネットワークはニューロン 2 個からなるものなので、次はそれを作ろう。

ニューロン同士がシナプスで繋がっておらず、完全に独立な場合は、neuron1.c をベースにしてほとんど自明に書 ける。具体的には変数 v, spike, dv を配列にして変数 v[2], spike[2], dv[2] とすれば良い。ただしそれだけでは 完全に同じ計算をするだけなので、v の初期値を片方は 10 mV 下げよう。コードは以下のようになる。

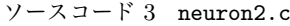

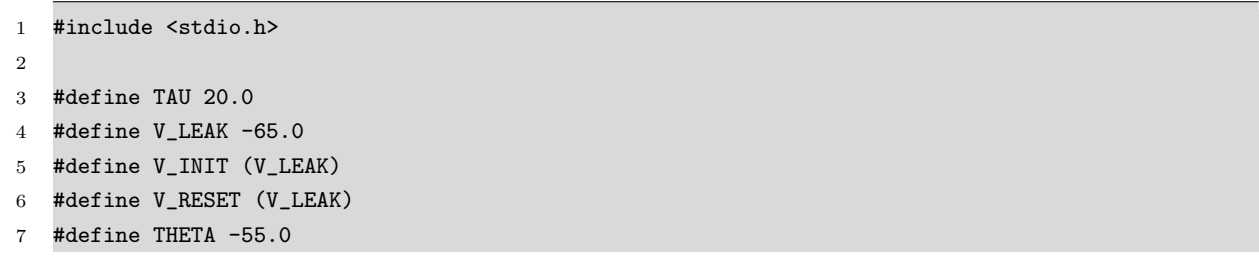

```
8 #define R 1.0
9 #define DT 1.0
10 #define T 1000.0
11 #define I_EXT 12.0
12
13 void loop ( void )
14 \quad 515 double t = 0;
16 double v [ 2 ] = { V\_INIT, V\_INIT - 10.0 };
17 int spike [2] = \{0, 0\};18
19 while ( t < T ) {
20 printf ( "%f<sub>u</sub>%f<sub>u</sub>%f\n", t, ( spike [ 0 ] ? 0.0 : v [ 0 ] ), ( spike [ 1 ] ? 0.0 : v [ 1 ] )
           );
21 double dv [ 2 ] = { 0.0, 0.0 };
22 for ( int i = 0; i < 2; i++ ) {
23 dv [ i ] = ( DT / TAU ) * ( - ( v [ i ] - V_LEAK ) + R * I_EXT );
24 }
25 for ( int i = 0; i < 2; i++ ) {
26 spike [ i ] = ( v [ i ] > THETA ) ? 1 : 0;
27 v [ i ] = ( v [ i ] ) > THETA ) ? V\_RESET : v [ i ] + dv [ i ];
28 }
29 t = t + DT;30 }
31 }
32
33 int main ( void )
34 {
35 loop ( );
36 return 0;
37 }
```
コードの変更点は以下の通りである。v を配列にし (16 行目) 初期値を変更した。spike と dv も配列にした (17, 21 行目)。dv, v の計算は添字を変えて 2 回計算した (21–24 行目)。dv は添字を変えて 2 回計算した (22–24 行目)。v, spike も添字を変えて 2 回計算した (25–28 行目)。膜電位の表示の仕方を変えた (200 行目)。

これをコンパイルして実行し、結果をプロットする。

```
guest##@node00:~$ gcc -std=c99 -O3 -o neuron2 neuron2.c
guest##@node00:~$ ./neuron2 > neuron2.dat
guest##@node00:~$ gnuplot
       G N U P L O T
(...snip...)
Terminal type set to 'x11'
gnuplot> plot 'neuron2.dat' using 1:2 with line, 'neuron2.dat' using 1:3 with line
```
図 4 のような膜電位のプロットが得られるはずである。初期状態が異なるのでスパイクのタイミングはずれるが、 その他は同じなので同じ波形がシフトするだけとなる。

#### 4.3 ネットワークのシミュレーション

二時間目の最後に、2 個のニューロンをシナプスで結合してちゃんとしたネットワークにしよう。ここでは一番簡 単な exponential synapse を導入する。

$$
\tau_{syn} \frac{dg_i}{dt} = -g_i(t) + w \cdot \text{Spike}_{(i+1)\%2}(t)
$$
\n(12)

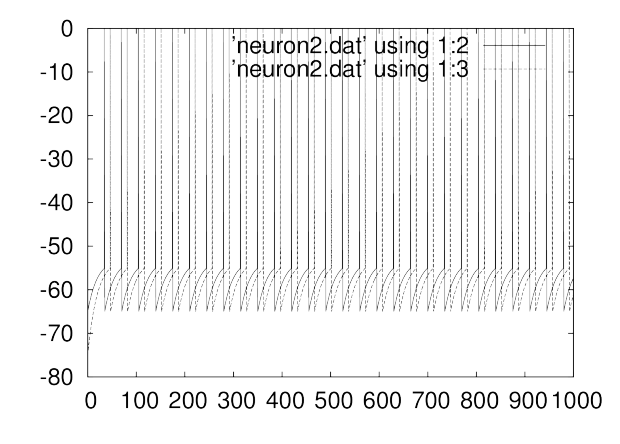

図 4 2個の独立なニューロンの膜電位のプロット

膜電位の式の右辺にシナプス後電位 *g*(*t*) を追加する。ここで、*i* はニューロンの番号 (*i ∈ {*0*,* 1*}*)、*τ*syn は時定数、 *gi*(*t*) はシナプス後電位、*w* は結合重み、Spike(*i*+1)%2(*t*) はもう片方のニューロンのスパイク発射 (0 または 1) を表 す\*9。これも同様に差分化し、陽的オイラー法で解く。以下のようにすればよい。

$$
g_i(t + \Delta t) = g_i(t) + \frac{\Delta t}{\tau_{\text{syn}}} \left( -g_i(t) + w \cdot \text{Spike}_{(i+1)\%2}(t) \right)
$$
\n(13)

ただし、初期値 *gi*(0) は 0 mV とする。この *gi*(*t*) を、膜電位の式の右辺に追加する。

```
ソースコード 4 network2.c
```
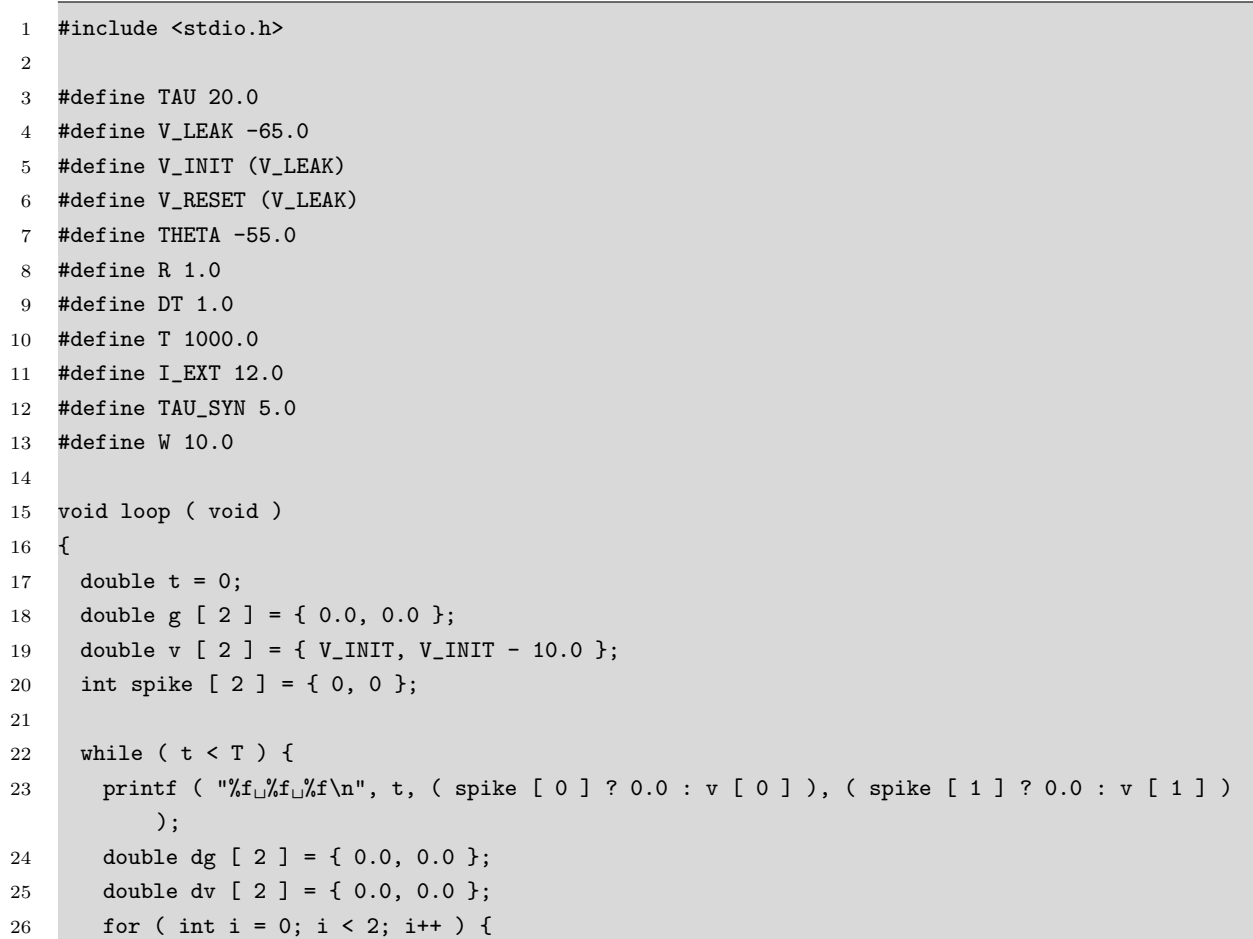

\*9 *i* = 0 のとき (*i* + 1)%2 = 1、*i* = 1 のとき (*i* + 1)%2 = 0 なので。

```
27 dg [ i ] = ( DT / TAU_SYN ) * ( - g [ i ] + W * spike [ ( i + 1 ) % 2 ] );
28 dv [ i ] = ( DT / TAU ) * ( - ( v [ i ] - V_LEAK ) + g [ i ] + R * I_EXT );
29 }
30 for ( int i = 0; i < 2; i++ ) {
31 spike [ i ] = ( v [ i ] > THETA ) ? 1 : 0;
32 \t g[i] = g[i] + dg[i];33 v [ i ] = ( y [ i ] > THETA ) ? V RESET : v [ i ] + dv [ i ];
34 }
35 t = t + DT;36 }
37 }
38
39 int main ( void )
40 {
41 loop ( );
42 return 0;
43 }
```
コードの変更点は以下の通りである。まずシナプス入力の変数 g, dg(18, 24 行目) を定義する。27 行目で式を計算 し、28 行目で膜電位の式にシナプス入力を加える。32 行目で値を更新する。

これをコンパイルして実行し、結果をプロットする。

```
guest##@node00:~$ gcc -std=c99 -O3 -o network2 network2.c
guest##@node00:~$ ./network2 > network2.dat
guest##@node00:~$ gnuplot
       G N U P L O T
(...snip...)
Terminal type set to 'x11'
gnuplot> plot 'network2.dat' using 1:2 with line, 'network2.dat' using 1:3 with line
```
図 5 のような膜電位のプロットが得られるはずである。今度はスパイクのタイミングが徐々に揃って行くことがわ かる。

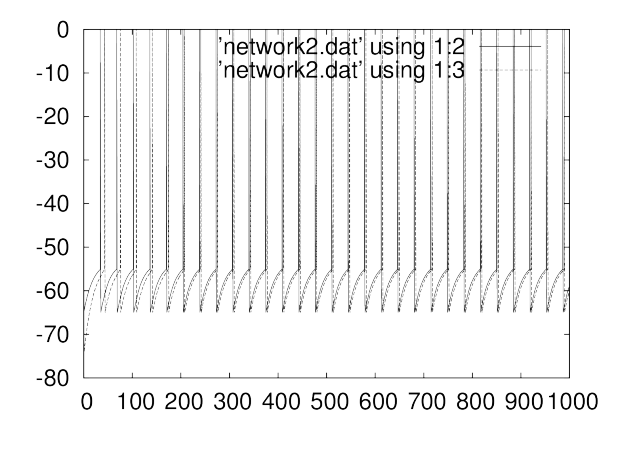

図 5 互いに興奮性で接続された 2 個のニューロンの膜電位

#### 課題 2.

互いを抑制性で繋ぐと何が起こるか試して確認せよ。具体的には W の値の符号を負にすればよい。

二時間目はここまで。休憩!

5 三時間目: ランダムネットワークの並列計算

### 5.1 ランダムネットワーク

二時間目にやった 2 個のニューロンからなるネットワークは小さすぎて、計算があっという間に終わってしまった。 これでは面白くないので、もう少し大きなネットワークを考えよう。具体的には 4000 個のニューロンを 4:1 で興奮: 抑制に振り分け、確率 *p* = 0*.*02 でランダムに結合させた、ランダムネットワークを考える [4]。このネットワークは 様々な神経回路シミュレータのベンチマークとしても利用されている、スタンダードなものである [5]。

膜電位の式は式 (4)–(6) と同様である:

$$
\tau \frac{dv}{dt} = -\left(v(t) - V_{\text{leak}}\right) + ge(t) + gi(t),
$$
  

$$
v(t) > \theta \Rightarrow \text{Spike (t)} = 1, v(t) \leftarrow V_{\text{reset}},
$$
  

$$
v(0) = V_{\text{init}}.
$$

ここで、*v*(*t*) は時刻 *t* での膜電位、*τ* = 20 ms は時定数、*V*leak = *−*49 mV は静止電位、*ge*(*t*), *gi*(*t*) はそれぞれ 興奮性、抑制性のシナプス電流、*θ* = *−*50 mV はスパイク発射のための閾値、*V*reset = *−*60 mV はリセット電位、 *V*init = *−*60 + 10 *×* rand(*t*) は膜電位の初期値、rand(*t*) は [0*,* 1) の一様乱数である。一方、シナプス電流は以下の式 で計算する。

$$
\tau_e \frac{dge}{dt} = -ge(t) + \sum_{j \in \text{Exc}} w_e \cdot \text{Spike}_j(t),
$$
  

$$
\tau_i \frac{dg_i}{dt} = -gi(t) + \sum_{j \in \text{Inh}} w_i \cdot \text{Spike}_j(t).
$$
 (14)

ここで、*τe, τ<sup>i</sup>* = 5*,* 10 ms はそれぞれ時定数、Exc*,*Inh はそれぞれ興奮性、抑制性のニューロン集団、*we, w<sup>i</sup>* = +1*.*62*, −*9 mV はそれぞれスパイク入力 1 発あたりのシナプス後電位の変化量、Spike*<sup>j</sup>* (*t*) *∈ {*0*,* 1*}* はニューロン *j* が時刻 *t* でス パイクを発射した場合 1, そうでなければ 0 である。

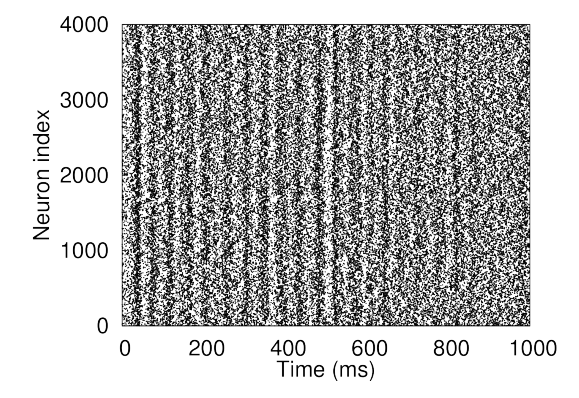

図 6 ランダムネットワークのラスタープロット。横軸は時間 (ms)、縦軸はニューロン番号である。1 つのドッ トが 1 つのスパイクを表す。

コードは random.c である。コンパイルして実行すると、spike.dat というファイルが生成されて、gnuplot で 表示すると図 6 のようなラスタープロットが得られる。4000 個のニューロンの膜電位を一度にプロットしてもまと もに見えないので、以降はこのようにスパイクだけをプロットする。

コードの概要は以下の通りである。

ソースコード 5 random.c

```
2 {
3 double t = 0.:
4 timer_start ();
5 while ( t < T ) {
6 for ( int i = 0; i < N; i++ ) {
7 calculateSynapse ( i );
8 updateMembranePotential ( i );
 9 }
10 outputSpike (t);
11 t = t + DT;
12 }
13 double elapsedTime = timer_elapsed ();
14 printf ( "Elapsed<sub>L</sub>time<sub>L</sub>=<sub>L</sub>%f<sub>L</sub>sec.\n", elapsedTime);
15 }
```
時間に関するループ (5 行目) とニューロンに関するループ (6 行目) はこれまで通り。ループの中では、まずシナプス 入力の計算をし (7 行目)、ついで膜電位の値を更新する (8 行目)。ニューロンの計算が終わったら、スパイクの情報 をファイルに出力する (10 行目)。関数 calculateSynapse および updateMembranePotential の中身はご想像の 通りである。

本スプリングスクールで使うクラスタマシンを普通に使って計算すると、1 回のシミュレーションに 16 秒かかる。 各自試してみよ。コンパイルは make random を実行すると良い。自動的にコンパイルされる\*10。

### 5.2 MPI による計算の並列化

本スプリングスクールで使うクラスタマシンは 8 ノード 192CPU コアからなり、これを全て使えば理論上は 192 倍速く計算が完了するはずである。そのような並列計算は MPI (Message Passing Interface) を用いて行う。MPI は複数の計算ノードを用いた並列計算のための標準規格であり [7]、フリーなものからネットワーク機器ベンダの独 自のものまで、様々な実装がある。MPI には同期/非同期の送信/受信、全体の制御の同期、リダクションなど様々 な命令が用意されていて、非常に低レベルの記述ができる分、コードは複雑になる傾向がある。ここでは最も容易な MPI Allgather 命令を用いた並列化を紹介する。

並列化されたコードを次に示す。

```
ソースコード 6 random mpi.c
```

```
1 void loop ( const int mpi_size, const int mpi_rank )
2 {
3 const int n-each = (N + mpi-size - 1) / mpi-size;
4 int spike_local [ n_each ];
5 double t = 0.;
6 timer_start ();
7 while (t < T) {
8 for ( int n = 0; n < n_each; n++ ) {
9 calculateSynapse ( n, n_each * mpi_rank );
10 updateMembranePotential ( n, n_each * mpi_rank, spike_local );
11 \t312 MPI_Allgather ( spike_local, n_each, MPI_INT, spike, n_each, MPI_INT, MPI_COMM_WORLD );
13 if ( mpi\_rank == 0 ) { outputSpike ( t ); }
14 t = t + DT;15 }
16 double elapsedTime = timer_elapsed ();
17 if ( mpi_rank == 0 ) { printf ( "Elapsed\text{Ltime}_{\Box} = \text{L}", f\text{L}sec.\n", elapsedTime); }
```
\*10 Makefile を用意してあるため

18 }

まず、関数に引数 mpi size, mpi rank が渡されている (1,2 行目)。これは MPI を初期化したときに得られる値 であり、それぞれコア\*11の総数と、自分自身のコア番号を表す。大きな変更点はニューロンに関するループ (8 行 目) である。全ニューロン数を全コア数で割り、各コアは n each 回ループして、スレッド毎に n each 個のニュー ロンのみを計算する\*12。そのため、関数 calculateSynapse と updateMembranePotential の引数に、計算すべ きニューロン群の先頭の番号 (n each \* mpi rank) を加える。計算されたスパイク発射の情報は大きさ n each の 配列 spike local に格納する。spike local の定義は 4 行目である。MPI Allgather の実行は 12 行目である。こ れを実行すると、各スレッドが保持している spike local の内容を全スレッドで共有し、結果を大きさ *N* の配列 spike に格納する (図 7)。よって命令の実行後は逐次版と同様に、ニューロンのスパイクの情報が復元され、全ス レッドで共有されることになる。

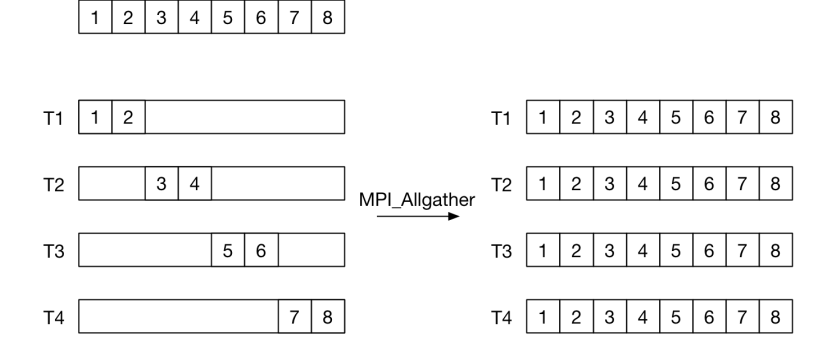

図 7 MPI Allgather による計算の並列化。4 スレッド (T1–4) で 8 ニューロン (四角) の計算をする例を考え る。各スレッドは 2 個のニューロンの計算だけを行い、スパイク発射の有無を保持する。MPI Allgather を実行 するとスパイクの情報が交換され、全スレッドで共有される。実行後は全てのスレッドが逐次計算版と同じ状態に なり、計算を継続できる。

MPI を使ったコードは mpicc でコンパイルし、mpirun で以下のように実行する。コンパイルは make random mpi とする。

guest##@node00:~\$ make random\_mpi guest##@node00:~\$ mpirun -hostfile hostfile -np 16 ./random\_mpi

hostfile は利用可能な計算ノード名を記載したテキストファイル、-np の引数は実際に計算に使う CPU のコア数 である。hostfile の内容は例えば次のようになる。

1 node01:24

- 2  $node02.24$
- 3 node03:24
- 4 node04:24
- 5 node05:24
- 6 node06:24
- 7 node07:24
- 8 node08:24

計算ノード名とノード当たりの CPU 数をコロン (:) で繋いだものを列挙する。

ここで注意! MPI による並列シミュレーションでは一人で全ノードを占有することになるので、一度に一人しか 試すことができない。声をかけあって順番を守ること。

<sup>\*11</sup> より正確にはスレッド

 $*^{12}$  端数がでることがあるので、実際には n\_each の計算は少しトリッキーである (3 行目)

本スプリングスクールで使うクラスタマシンでは-np 192 までは速くなる。ということで次の課題。

#### 課題 3.

-np の値をいくつか試して計算時間がどう変わるかを調べよ。理想的には例えば-np の値を 2 倍にすると計算時間 は 1/2 になり、一般に *n* 倍すると 1*/n* になる。このような理想的な状態を強スケーリングと言う。

#### 5.3 その他

並列計算用のハードウェアとしてグラフィクスプロセッシングユニット (GPU) が良く用いられる。NVIDIA 社が 自社の GPU 用に開発している並列計算ライブラリ CUDA (Compute Unified Device Architecture)[8]、OpenCL Working Group が仕様策定しているライブラリ OpenCL[9] で並列化されたコードが書けるが、本スプリングスクー ルの範囲を超えるので、今回はやらない。

また今回はニューロンモデルとして LIF だけを考えたが、スパイク生成のメカニズムを研究するなら Hodgkin-Huxley 方程式を解く必要があるし、ニューロンの形状を研究するならマルチコンパートメントモデルにする必要が あり、その場合はケーブル方程式を解く必要がある。それらについても本スプリングスクールの範囲を超える。

## 6 まとめ

そういうわけで、脳は作れます。でも計算機を上手に使う必要があります。I 類ではそのような使い方をきっちり 学ぶことができます。

ではまたどこかでお会いしましょう。

## 参考文献

- [1] GIGAZINE (2013). 人間の脳の活動でわずか 1 秒間はなんとスーパーコンピュータ「京」の 40 分に匹敵するこ とが判明 http://gigazine.net/news/20130806-simulating-1-second-of-real-brain/. (最終アクセス 2017 年 10 月 14 日)
- [2] Exascale Computing Project. https://exascaleproject.org/ (最終アクセス 2017 年 10 月 20 日)
- [3] Gerstner W, Kistler W. Spiking Neuron Models. Cambridge (2001).
- [4] Example: CUBA. http://brian2.readthedocs.io/en/stable/examples/CUBA.html (最終アクセス 2017 年 10 月 17 日)
- [5] Brette R et al. Simulation of networks of spiking neurons: A review of tools and strategies. J Comp Neurosci 23:349-398, 2007.
- [6] Goodman DF, Brette R. The Brian simulator. Front Neurosci 10:3389, 2009.
- [7] Gropp W, Lusk E, Skjellum A. Using MPI 2nd Edition: Portable Parallel Programming with the Message Passing Interface. MIT Press (1999).
- [8] NVIDIA. CUDA C Programming Guide. http://docs.nvidia.com/cuda/cuda-c-programming-guide/index.html (最終アクセス 2017 年 10 月 27 日)
- [9] OpenCL Working Group. OpenCL Overview. https:// www.khronos.org/opencl/ (最終アクセス 2017 年 10 月 27 日)